## **Sådan tænder du Norton 360 Firewall?**

## **NORTON KUNDESERVICE TELEFONNUMMER**

Ring til vores Norton Support-telefonnummer for antivirusinstallation, aktivering, fornyelse eller andre tekniske problemer.

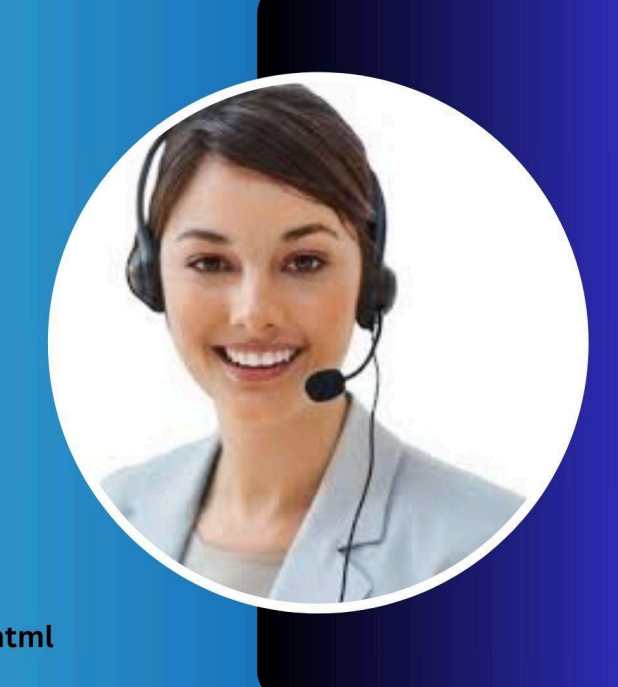

 $\Omega$  Danmark

## https://kontaktdenmark.com/norton.html

Kender du til Norton? Hvis ikke, bør du lære om det så hurtigt som muligt for at sikre din bærbare eller computer mod ondsindet indhold uden problemer. Det er ganske praktisk for vira og ondsindede mennesker at komme ind i dit system ved hjælp af internettet. Selvom det er en farlig ting, vil du være i stand til at undgå de problemer, der følger med det ved hjælp af et pålideligt antivirus program som **[Norton](https://dk.norton.com/)**. Hvis du ikke ved meget om det, kan du tale med **Norton teknisk support** team til at erhverve de nødvendige detaljer uden besvær. Dette software program vil tilbyde dig forskellige værktøjer til at gøre tingene ubesværet for dig med en bred margin. Du kan også tilpasse funktionerne efter dine præferencer og krav for at få den bedste hjælp inden for en kort periode. Som et resultat kan du stole effektivt og med succes på Norton. Hvis du ønsker at få den mest avancerede information, bør du lære om applikationen på forhånd ved at bruge den regelmæssigt.

Hvis du installerede Norton for første gang på din computer eller bærbare computer, ved du muligvis ikke, hvordan du bruger det korrekt. Det er et almindeligt problem, men du behøver ikke bekymre dig om det, da vi i denne blog vil tale om, hvordan du tænder Norton 360-firewallen hjemmefra. Men hvis du ønsker yderligere forslag, kan du ringe til **[Norton](https://kontaktdenmark.com/norton.html) [kundeservice](https://kontaktdenmark.com/norton.html) nummer** at tale med en kundepleje repræsentant. Du kan bede dem om at lære dig, hvordan du slår firewall-indstillingen til, og de vil give dig en trin-for-trin manual. Du kan også bruge denne blog til at lære mere om dette. Lad os nu se nærmere på processen:

● Den første ting, du skal gøre, er at tænde Norton-sikkerheds applikationen på din bærbare computer eller computer

- Du finder My Norton-vinduet på hjemmesiden, klik på Åbn
- Du finder muligheden for Indstillinger på den nye side, der vises, tryk på den
- En ny side vises foran dig, se efter Firewall-indstillingen på den, og vælg den
- Du finder en fane kaldet Generelle indstillinger på den nye side, åbn den og gå til rækken Smart Firewall
- Skub Off-knappen til højre for at tænde den

Følg disse trin i overensstemmelse hermed, og du vil være i stand til at aktivere din 360 Firewall-indstilling inden for en kort periode.

**[Oprindelig](https://kundeservice-danmark.hashnode.dev/sadan-taender-du-norton-360-firewall) kilde**

Relateret blog

**Hvordan [downloader](https://emmarkruse.website3.me/hvordan-downloader-og-bruger-norton-power-eraser) og bruger Norton Power Eraser?**